## Trådløs internet iPad

Gå ind i indstillinger og vælg Wi-Fi.

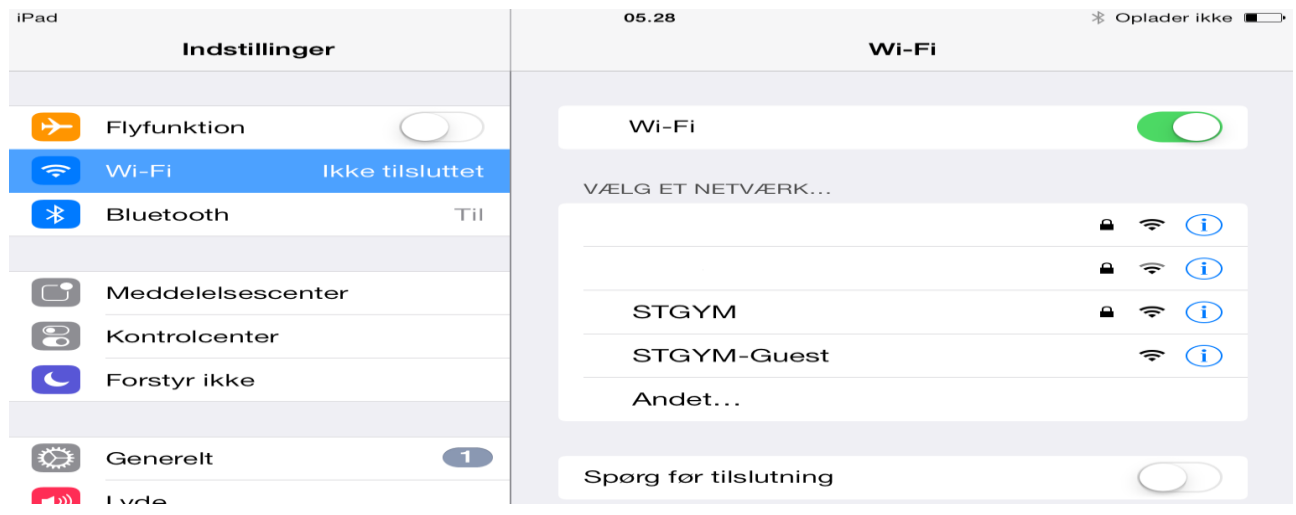

Tryk på STGYM og indtast Jeres kode til skolens netværk.

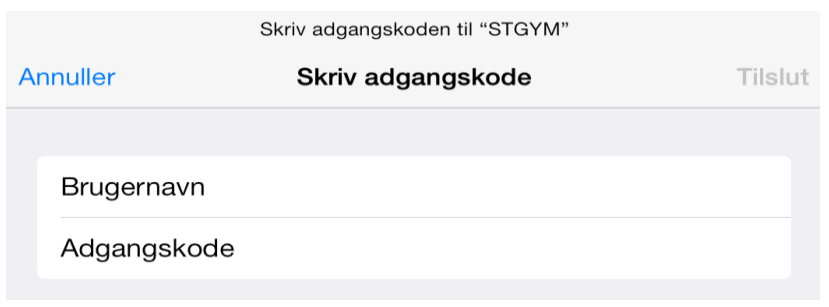

Tryk Tilslut.

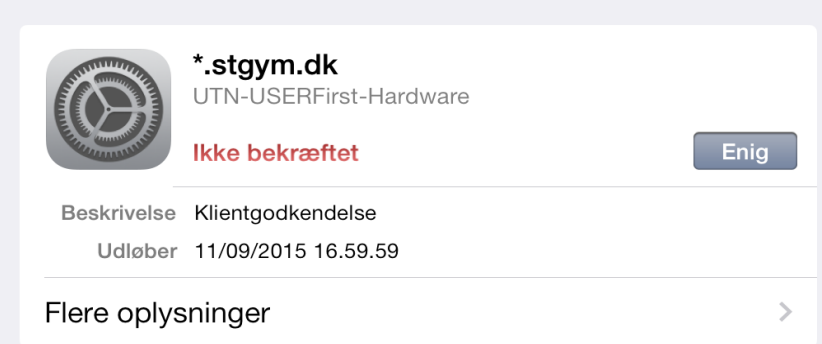

Tryk på Enig og Jeres iPad vil være på skolens trådløse net.